## アカデミーXオンライン 録画視聴手順

■アカデミーXオンライン講座では、対象となる講座で録画視聴用URLを発行いたします。 録画視聴対象の講座にお申し込み頂きますと、ライブ配信終了後3日を目安に アカデミーXマイページのお申し込み履歴に録画視聴用リンクが記載されます。 録画はURL発行から10日間繰り返し視聴頂く事ができます。 通信料はお客様のご負担となります。

<https://academyx-jp.fujifilm.com/my>

■ご視聴時にはご本人確認のためアカデミーX会員情報と同じ氏名・メールアドレスで取得された Zoomアカウントでのサインインをお願いいたします。 視聴頂けるのはお申し込みされた会員様ご本人のみです。

■アカデミーXに関するお問い合わせは [academy-x@fujifilm.com](mailto:academy-x@fujifilm.com) までお寄せください。 回答まで時間を要する場合がございます。予めご了承ください。 \*Zoomヘルプセンター <https://support.zoom.us/hc/ja/categories/200101697> \*Zoom動作確認 <https://zoom.us/test>

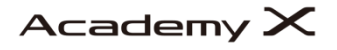

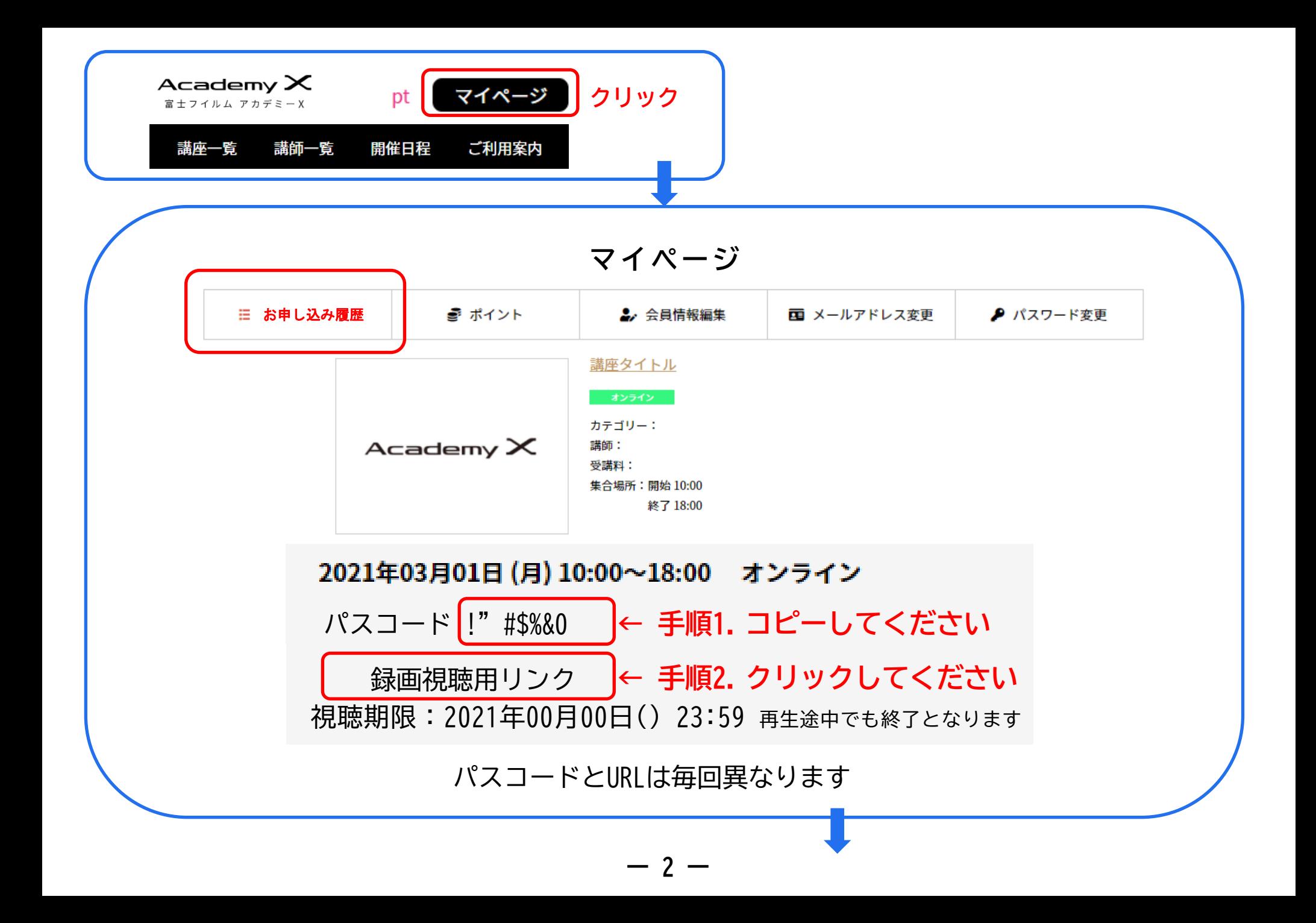

下記画面が表示されましたらアカデミーX会員登録と同じお名前をご入力ください。

## アカデミーXがあなたと記録を共有しました

録画を視聴/ダウンロードするには、下記フォームに必要事項を記入します

## トピック 【オンライン】〇〇〇〇 -全1回-

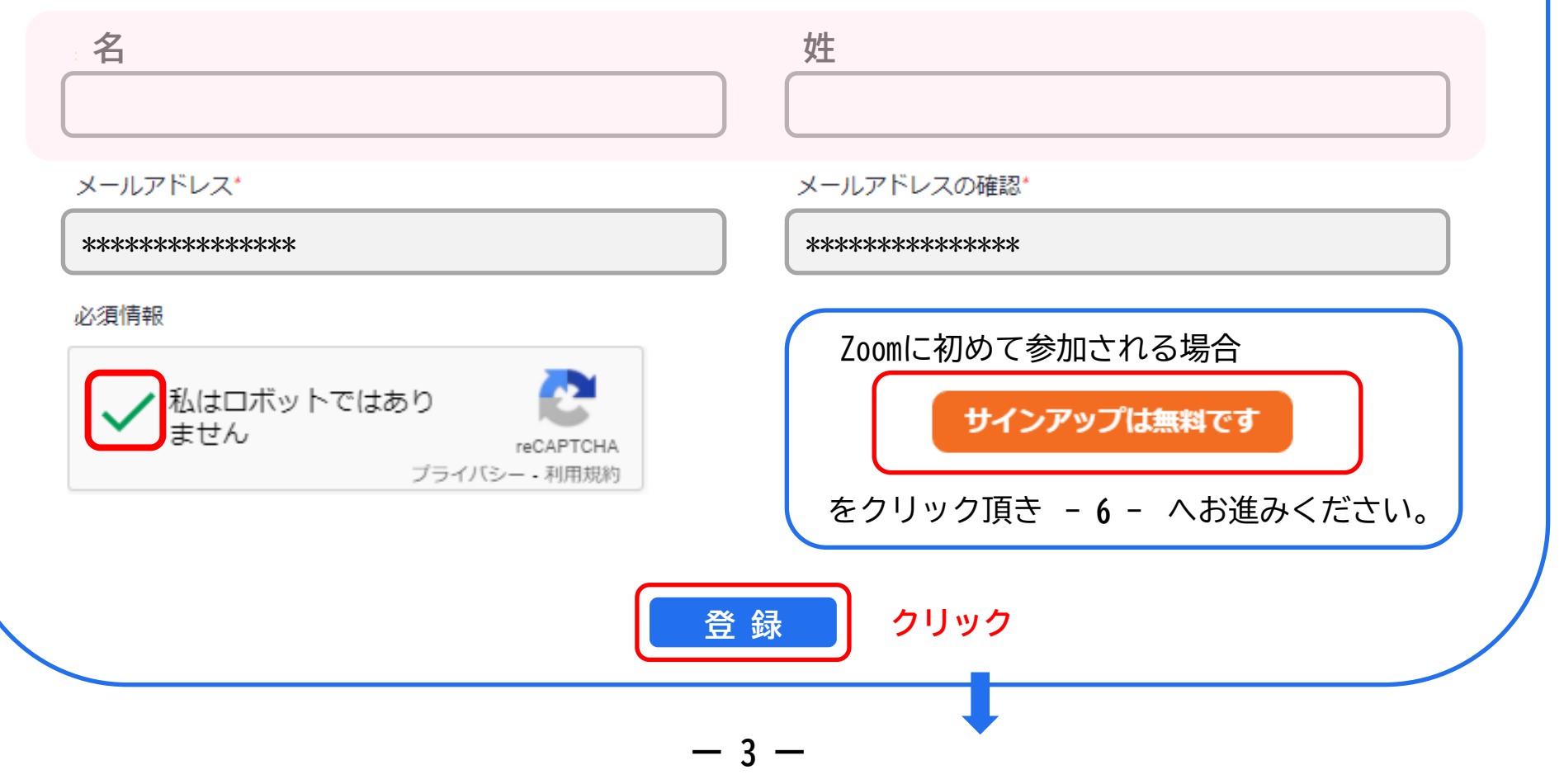

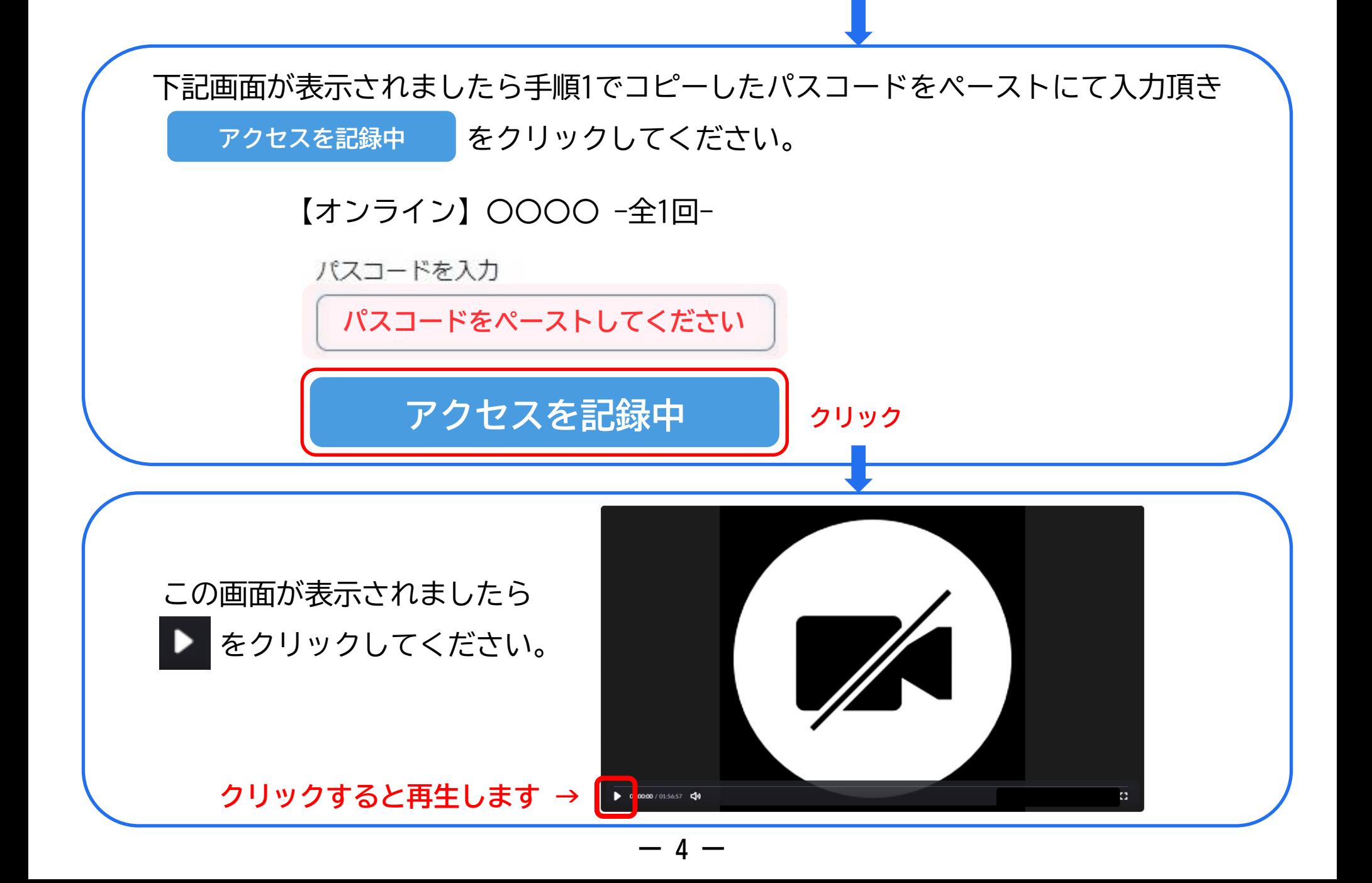

録画視聴用リンク クリックの後に

下記画面が表示される場合はZoomアカウントにサインインしてください。

ご本人確認のためアカデミーX会員情報と同じ氏名・メールアドレスで取得された Zoomアカウントでのサインインをお願いいたします。

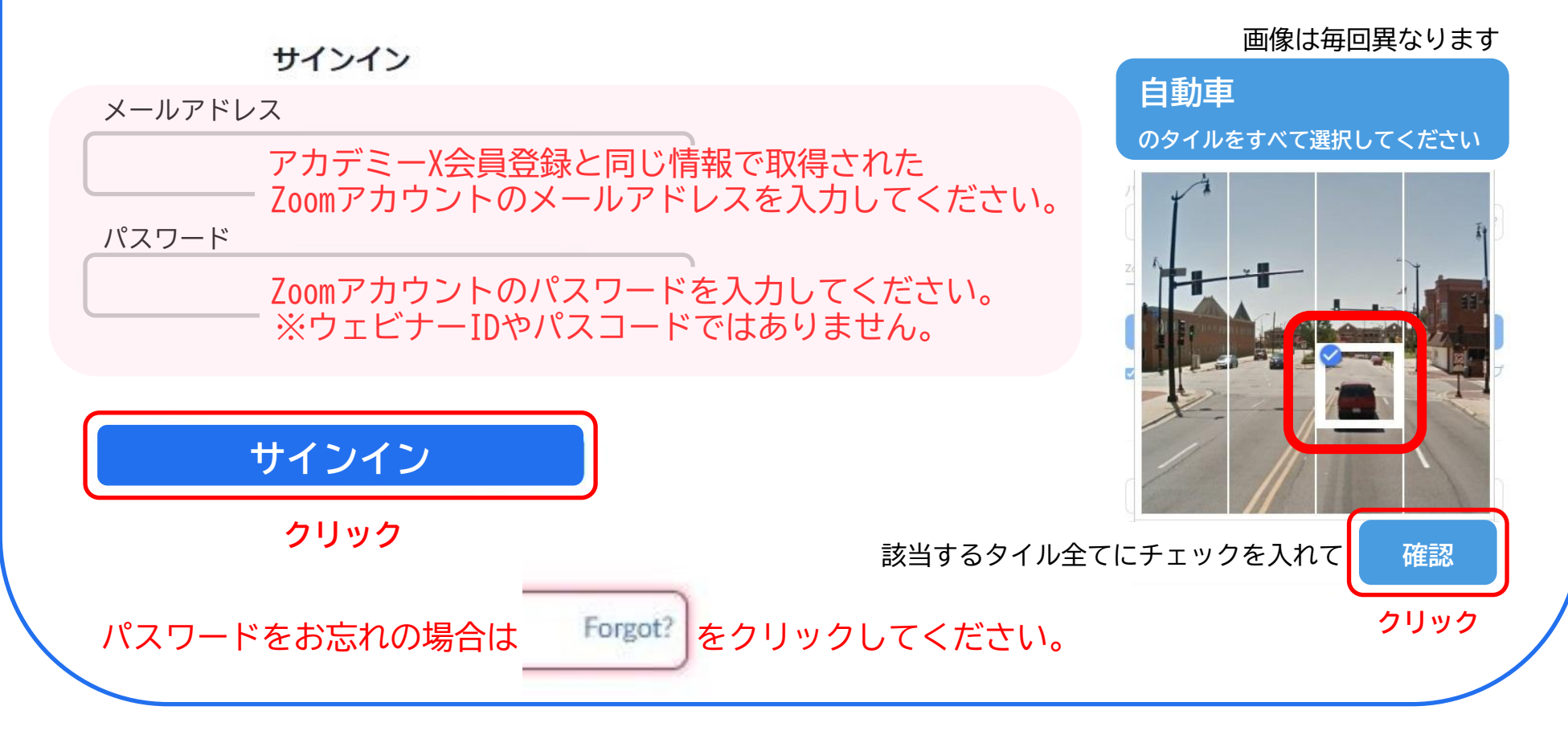

## Zoomアカウント登録方法のご案内

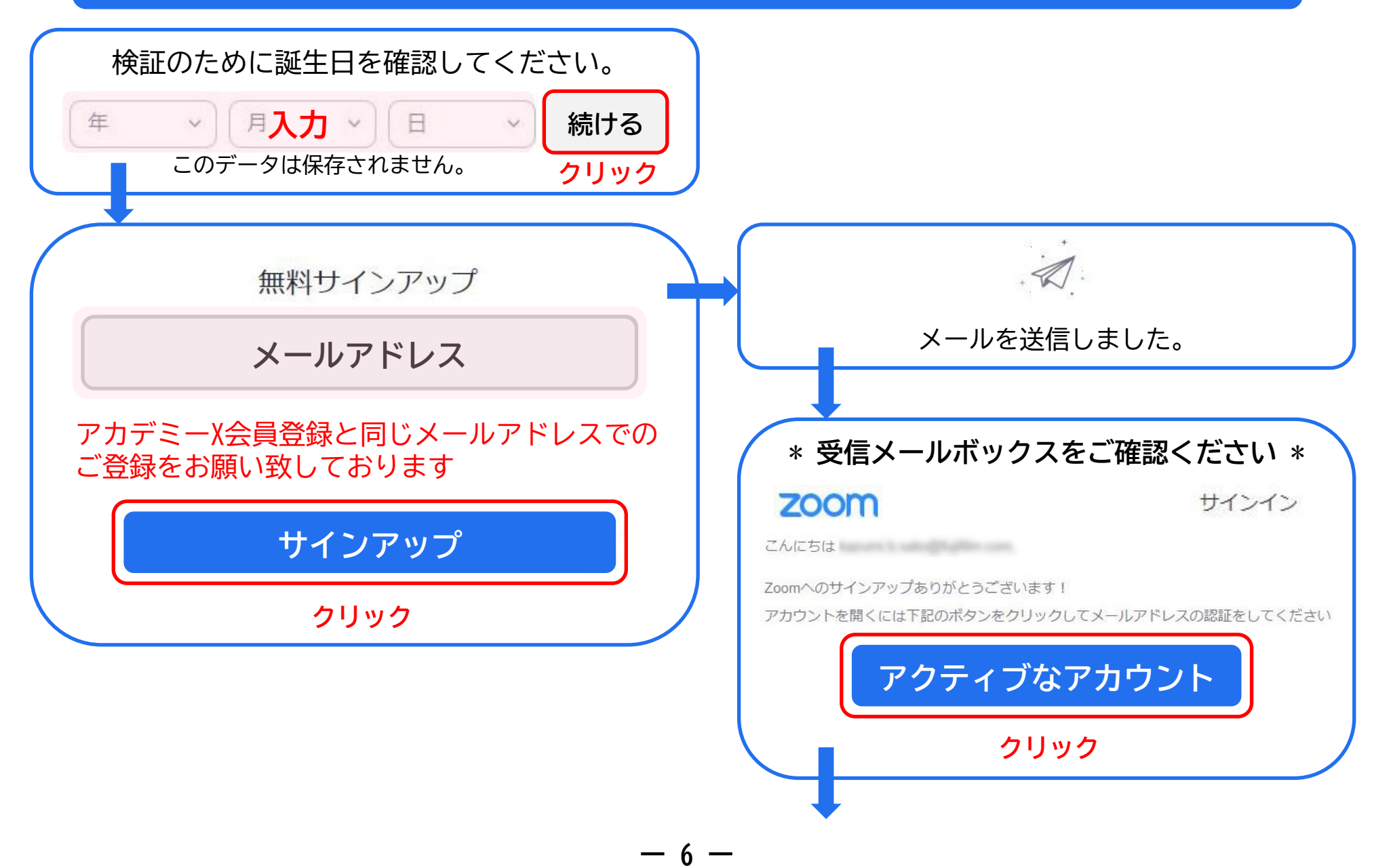

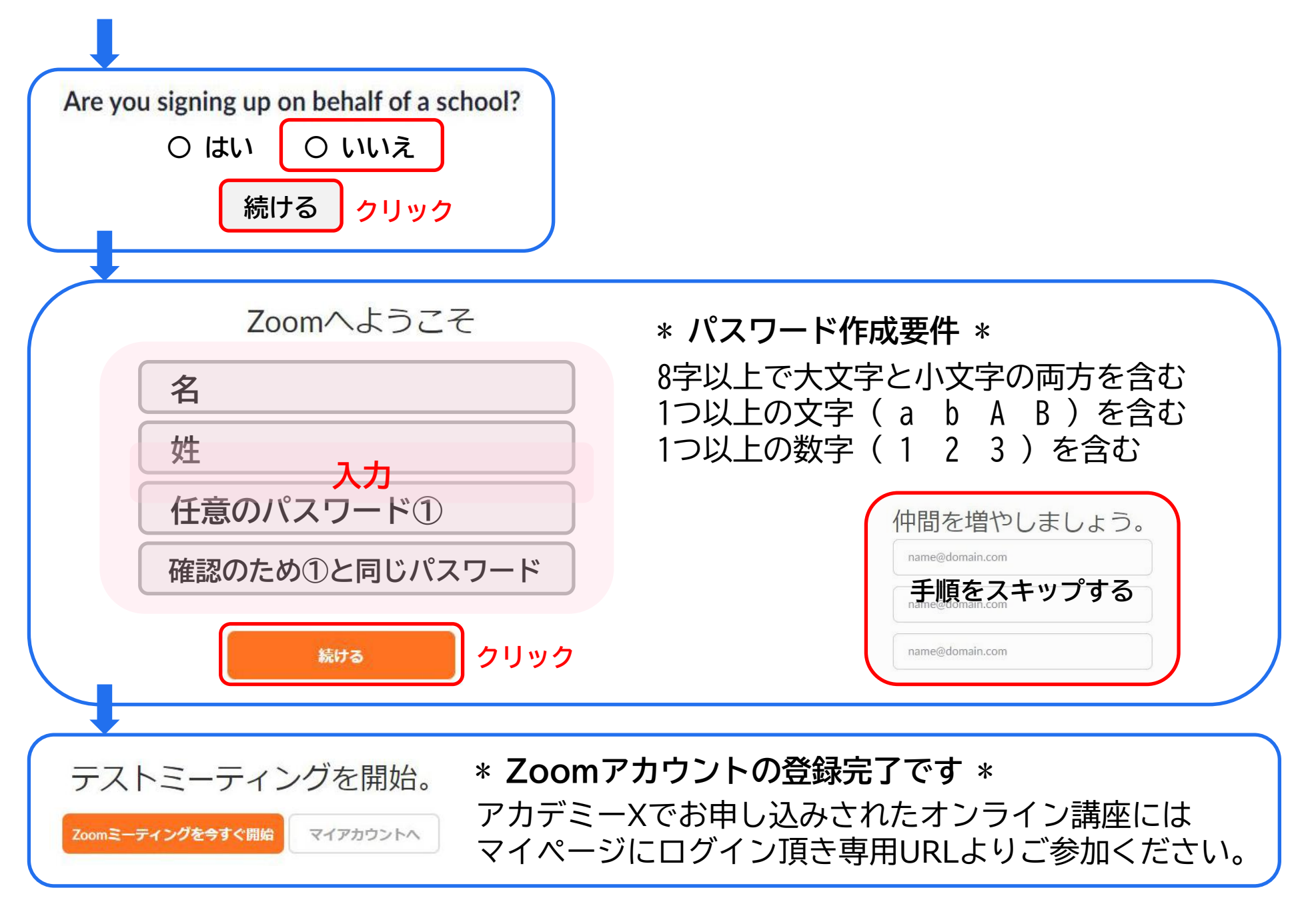